### **ما هو برنامج SAS ( System Analysis Statistical) ؟**

• SAS هو نظام تحليل إحصائي للبيانات والبحوث العلمية المختلفة وإيجاد نتائجها مثل القيم الوصفية (المعدل والمتوسط والتباين والانحراف القياسي والمدى ... الخ) وجداول التحليل الإحصائي للمعاملات المستخدمة في البحوث واختبار المتوسطات لمعرفة االختالفات المعنوية فيما بينها وإيجاد تحليل االنحدار الخطي بمختلف أنواعه وتحليل االرتباط فضالً عن رسم العالقة بين المتغيرات المختلفة على شكل خطوط بيانية. وتجري عملية التحليل عن طريق كتابة البيانات واستخدام جمل برمجية مبسطة إلجراء التحليالت المختلفة.

ويعد من أحد البرامج السهلة الاستخدام، فهو مجهز بجميع الأدوات اللازمة لتحليل البيانات منها:

- خزن المعلومات واستعادتها.
	- تحوير البيانات وبرمجتها.
		- كتابة التقارير.
		- التحليل اإلحصائي.
			- معالجة الملفات

•

## **: Information storage and retrieval واستعادتها المعلومات خزن** -1

يستطيع SAS قراءة البيانات المكتوبة بأية صيغة ومن أي شكل من الوسائط مثل الكارتات أو األقراص ) HD، Floppy، CD، أو Flash ) أو الشرائط ؛ ومن أي برنامج آخر منها البرامج الخاصة بشركة Microsoft ( Word، Excel، Basic.V، Access، ... ) أو برامج التحليل اإلحصائي األخرى التي تتعامل مع نظام Windows Microsoft بأنواعه ) XP، NT أو MILLINIUM أو غيرها( ومن هذه البرامج برنامج SPSS ؛ بحيث تنظم البيانات والقيم بالشكل الذي يتعامل معها برنامج SAS . يمكن دمج مجموعة من البيانات مع مجموعة أخرى ضمن برنامج SAS باستخدام صيغ حفظ السجالت والتي سوف نأتي على شرحها لاحقاً إذ يمكن تحليلها إحصـائياً ؛ وبـإمكانـه سرد تقارير حول محتوى هذه البيانات. مجاميع البيانات في برنامج SAS تكون ذاتية التوثيق، إذ أنها تحتوي على كل من البيانات وتوصيفها، والتركيبة الخاصة لقاعدة البيانات المستخدمة في برنامج SAS بحيث تقلل من مساحة حفظ البيانات.

## **: Data modification and programming وبرمجتها البيانات تحوير -2**

• عندما يراد عمل تحوير بالبيانات، فإنه يوجد صيغ وداالت جاهزة ومتوفرة من خالل استخدام برنامج SAS . بعض من هذه الصيغ تشكل عمليات جاهزة وقياسية مثل استحداث متغير جديد أو المجموع التراكمي أو البحث عن الأخطاء أو النقص في مجموعة البيانات، في حين يوجد صيغ أخرى تكون • أكثر فاعلية من غيرها مثل صيغ ) End / Do أو ELSE / THEN -IF ) أو غيرها من الصيغ الأخر ي.

#### **-3 كتابة التقارير writing Report :**

• كما أن برنامج SAS يقرأ على األغلب معظم البيانات كيفما كتبت، كذلك يستطيع كتابة البيانات في أي صيغة يرتئيها، باإلضافة إلى إمكانية إعطائه تقارير مسبقة التشكيل والصيغ )Procedures )من خالل عملية التنفيذ )RUN )لخطوات البرنامج المختلفة، وكذلك بإمكان ملف مستخدم برنامج SAS )USER SAS )أن يصمم وينتج تقارير مكتوبة بأشكال مختلفة إما أن تظهر مرئية على الشاشة أو مطبوعة على الورق.

#### **-4 التحليل اإلحصائي analysis Statistical :**

• تعد صيغ )Procedures )التحليل اإلحصائي في برنامج SAS من أروع ما هو متوفر في هذا البرنامج . فإنها تتراوح ما بين صيغ اإلحصاء الوصفي البسيط )Statistics Descriptive Simple ) لغاية استخدام تقنات المتغيرات المتعددة والمعقدة، فهي أساسية في تصميمها ومقنعة لمستخدمها وبنتائج تحاليل إحصائية تامة وكاملة متلازمة بسهولة الاستخدام لهذه الصيغ أو الأوامر .

#### **-5 معالجة الملفات handling File :**

• تركيب القيم للمشاهدات للعديد من مجاميع البيانات والتي تعتبر ضرورية لعملية تحليل البيانات، إذ أن SAS يحتوي على أدوات للكتابة والترتيب وتسلسل ودمج وتحديث مجموعة البيانات. فالعديد من الملفات المدخلة يمكن أن تحفظ بصور متشابهة بإعطائها تسميات لالمتدادات تدل على أن هذا الملف يحوي على البيانات الخام قبل برمجتها أو بعد برمجتها في حين ملفات أخرى تحمل تسميات المتدادات أخرى لحفظها على أنها تمثل نتائج التحليل اإلحصائي لملفات البيانات تلك. كما يمكن حفظ مجموعة الملفات لشخص ما على شكل مجلد يحمل اسم ذلك الشخص. باإلمكان حفظ هذه الملفات والمجلدات داخل مجلد برنامج SAS أو خارجه.

#### **لماذا SAS ؟**

• توجيه البيانات لنظام واحد من التحليل والذي يمكن أن يفي بجميع احتياجات التحليل اإلحصائي هو الهدف األساس من استخدام برنامج SAS وذلك منذ بداية استخدامه عام .1966 عندما يفي محلل البيانات حاجته من صيغ التحليل فإنه سيكون حر في التركيز على النتائج أكثر مما هو على ميكانيكية الحصول على هذه النتائج. وبدالً من تعلم لغات برمجة أو عدة حزم تحليلية )Packages Statistical )، وبرامج مفيدة أخرى، فإن SAS يفي بجميع هذه الأغراض لما يحويه من صيغ تحليل واسعة وسهلة االستخدام مما يعود بالفائدة الكلية على المستخدم وإشباع منافعه من خالل هذا البرنامج .

المحاضرة الثانية

#### **) SAS Windows( SAS نوافذ**

• ميزة برنامج SAS أنه يحتوي على ثالث أنواع من النوافذ باإلمكان عرضها بصورة مفردة أو أفقياً أو عمودياً وبأي حجم أو لون يرغبه مستخدم هذا البرنامج كما يمكن الدخول إلى كل نافذة من هذه النوافذ إما عن طريق شريط عنوان النوافذ الموجود أسفل النافذة وفوق شريط المهام أو عن طريق مفاتيح (F) الموجودة في لوحة المفاتيح .

#### **نافذة كتابة وتحميل البرنامج والبيانات )Window Editor Program):**

• وتمثل النافذة السفلى من نوافذ البرنامج وتستخدم لكتابة البرنامج وإدخال المتغيرات والبيانات أو استدعاء البيانات المخزونة مسبقاً في ملف بواسطة الأمر (Include) أو استيراد البيانات من برامج أخرى بواسطة الأمر (Import)، أو عن طريق ملف مدخل فيه البرنامج والبيانات ومخزون تحت مسميات عن طريق الأمر ( Open ) أو عن طريق الأمر (Paste) بالنسبة للبيانات المستنسخة تحت الأمر (Copy) من ملفات معلومة، والذي سوف نقوم بشرح ذلك لاحقاً. مفتاح الدخول لها هو ( F5 ) ومفتاح استعادة البيانات ) 4F) .

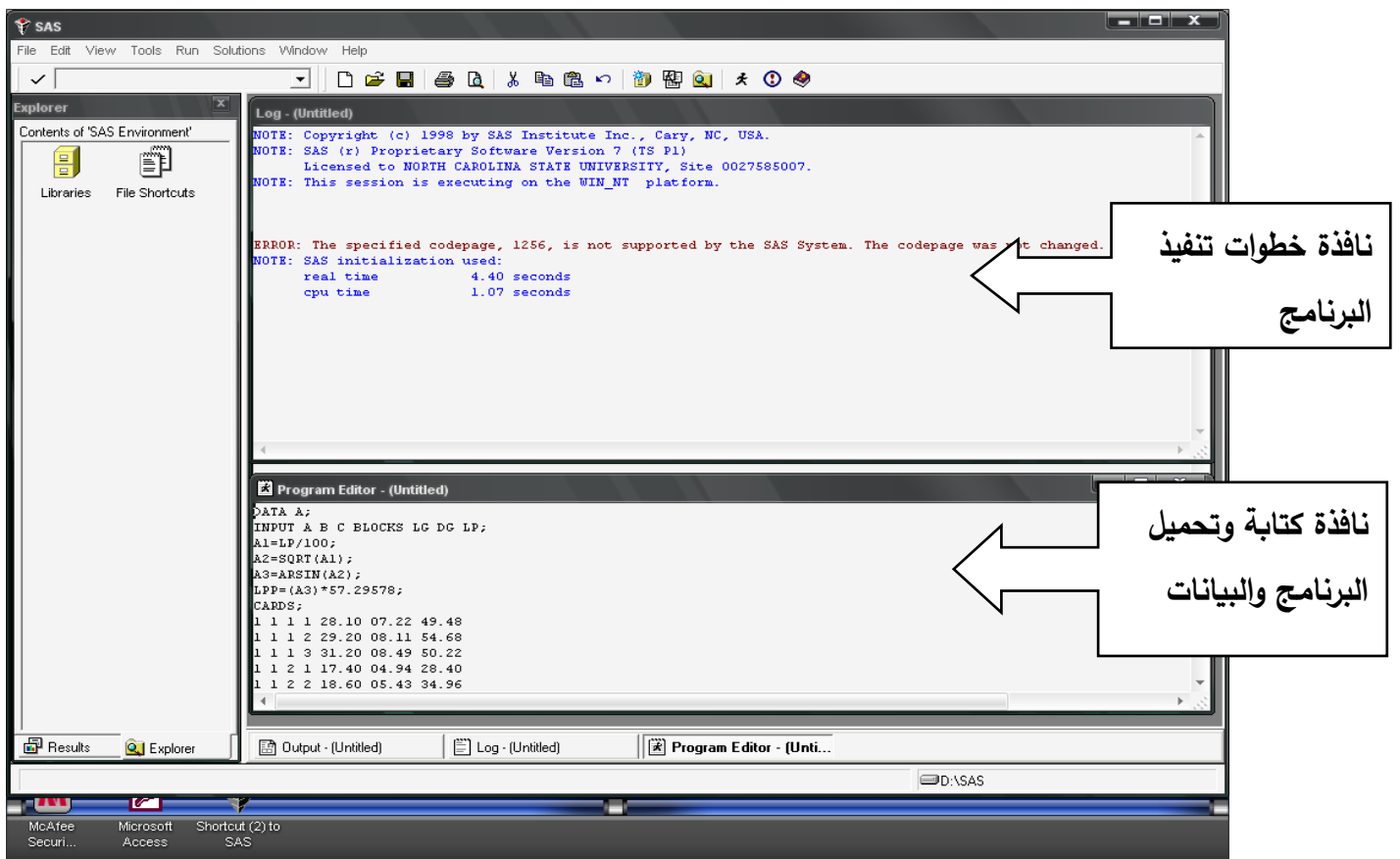

### **نافذة خطوات تنفيذ البرنامج ) Window Log):**

• وتتمثل بالنافذة العليا وفيها تعرض التقارير عن تنفيذ خطوات البرنامج وتظهر بصورة مكتوبة ومنه يعرف فيما إذا كانت صيغ المستخدمة بذلك البرنامج مكتوبة بصورة صحيحة ويعرضها بالخط ذو اللون الأسود أو يقترح باستخدام صيغ أخرى أقرب إلى الواقع وحسب طبيعة البيانات المدخلة إذ يعرضها بالخط ذو الأخضر وفي حالة حصول بعض الأخطاء الإملائية البسيطة عند كتابة جمل البرنامج يقوم بتصحيحها ذاتياً على فرض أنها الصيغة الصحيحة للجملة وبدون أي تعطيل في تنفيذ خطوات البرنامج . كما يحدد الأخطاء ونوعيتها بالخط الأحمر حال وجود أي خطأ جوهري في الصيغ المستخدمة أو الجمل المستخدمة في البرنامج . وفي حالة حصول أي نو ع من هذه الأخطاء الجو هرية يقوم البرنامج بتعطيل خطوات التنفيذ جميعها أو يقوم بتعطيل تلك الجملة التي حصل فيها خطأ جوهري فيما يستمر اعتياديا بتنفيذ الجمل الصحيحة والتي ليس لها عالقة بذلك الخطأ الجوهري. مفتاح الدخول إلى هذه النافذة هو ) 6F) .

#### **نافذة المخرجات )النتائج() Output Window):**

 وفيها تعرض نتائج التحليل اإلحصائي بصورتها التفصيلية وحسب الصيغ المكتوبة في جمل البرنامج عبر نافذة ) window Editor Program ) والمطلوب الحصول على نتائجها عبر هذا البرنامج . مفتاح الدخول إلى هذه النافذة باستخدام ) 7F ) .

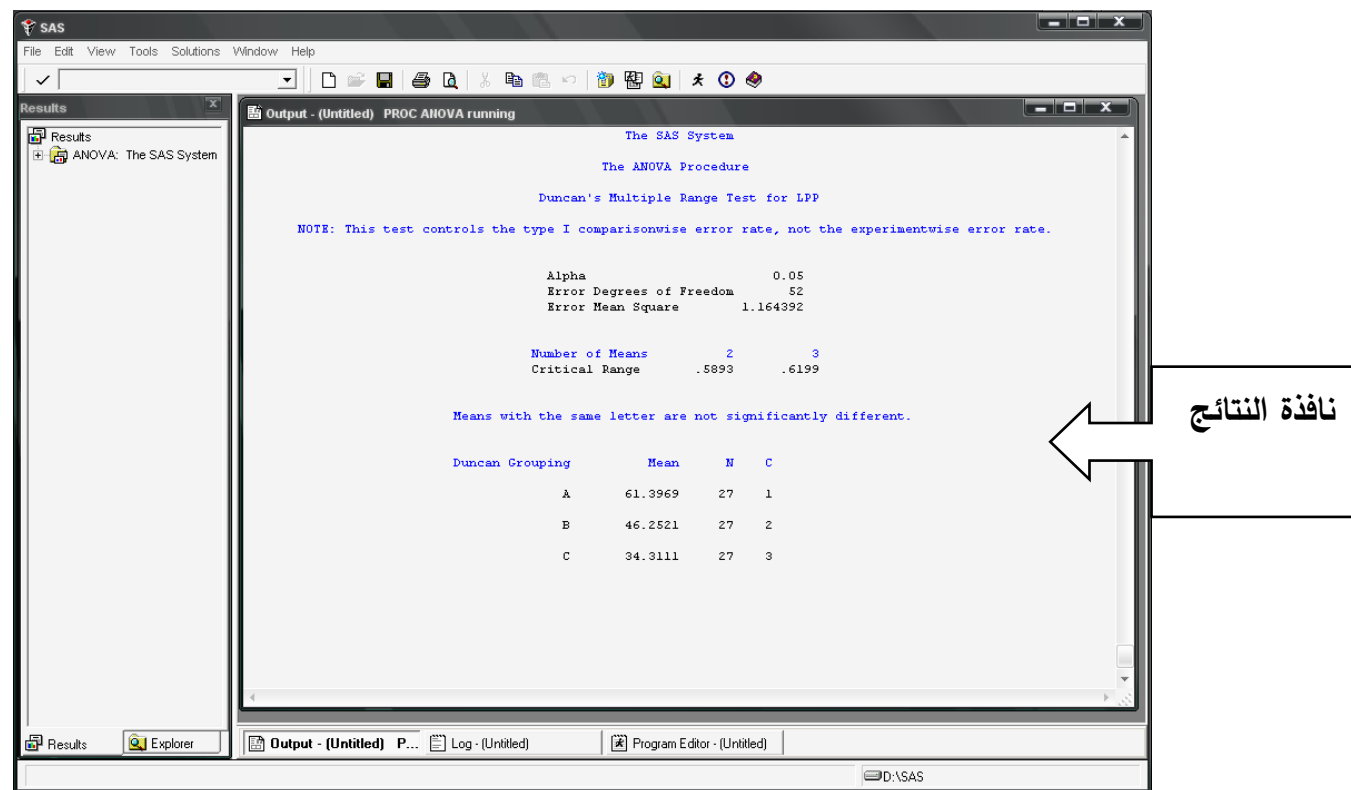

#### **Who uses SAS program ? SAS برنامج يستخدم الذي من**

 هدف كل مشروع هو الحصول على بيانات، وهذه البيانات يجب أن يتم تحليلها إحصائياً عن طريق إدخالها عبر برامج مختلفة ومن ثم استدعائها وطبعها ثم تدقق من الأخطاء أثناء عملية الإدخال، وأحياناً قد تحتاج إلى إجراء بعض التحويرات في هذه البيانات والسيما إذا كانت تمثل نسب مئوية متفاوتة لتحويلها إلى قيم مقلوب جيب الزاوية أو ما يسمى بالتحويل الزاوي للقيم )arcsine )أو تحويلها إلى قيم لو غاريتمية (log10 or lin ) أو خلق متغير ا جديد مستوحى من المتغير ات الموجودة في البيانات وغيرها من العمليات الحسابية الأخرى وذلك قبل البدء بكتابة برنامج التحليل الإحصائي المطلوب، كل ذلك متوفرة ضمن فقرات وصيغ برنامج SAS . إذاً برنامج SAS متوفر لجميع الذين يحتاجون إجراء تحاليل إحصائية لبياناتهم. وغالبية مستخدمو البرنامج هم من شريحة العلماء ونخص منهم العاملون في مجاالت البحوث اإلحصائية و بحوث التسويق، والباحثون في مجال العلوم الطبية وعلوم الحياة، والعلوم الزراعية وعلوم الثروة الحيوانية، كما يستخدم من قبل الأعضاء التنفيذيون في مجال التجارة وعلوم الرياضة والعلوم التربوية والنفسية والجهات البحثية العلمية األخرى ومحللي برامج الكومبيوتر، باإلضافة إلى طالب الدراسات العليا لالختصاصات المذكورة أعاله وطالب الكليات والمدارس وكل من يحتاج هذا البرنامج لتطبيقه في حياتهم العملية.

إن األشخاص الذين يريدون استخدام برنامج SAS لغرض التحاليل اإلحصائية عليهم أن يكون لديهم بعض الأمور العامة منها:

- عليهم جمع البيانات وتبويبها وترتيبها وإدخالها في برنامج.
- تكوين عدة أسئلة والتي باإلمكان اإلجابة عليها عبر تنفيذ خطوات التحليل اإلحصائي.
	- ج- كتابة برنامج التحليل اإلحصائي بخطواته المتسلسلة والصحيحة.
		- د تنفيذ البرنامج.
	- هـ- الحصول على النتائج الصحيحة وتلخيصها وعرضها بهدف مناقشتها.

**الخطوات العامة لكتابة برنامج programs SAS of Steps**

- **هنالك بعض المالحظات المهمة قبل البدء بشرح خطوات البرنامج منها:**
- **كل جملة من جمل برنامج SAS يجب أن تنتهي بفاصلة منقوطة ( ; ) semicolon للداللة على نهاية الجملة .** 
	- **يجب ترك مسافة space بين كلمة وأخرى داخل كل جملة من جمل SAS .**

**واآلن ندرج الخطوات الالزمة عند كتابة أي برنامج باستخدام SAS**

- **-1 جملة تسمية البيانات المعدة للتحليل step DATA The**
- **قبل أن نستطيع أن نخبر SAS باإلجابة على األسئلة التي وضعناها فإنه أوالً يجب علينا تسمية مجموعة البيانات المطلوب إجراء التحليل اإلحصائي لها .**

**DATA A ; أو DATA FITNESS ;** 

- **والتسمية هنا إما أن تدل على إسم معين معلوم لدى المحلل أو يدل على نوعية البيانات على أن ال تتعدى عدد أحرفه عن ثمانية أحرف، أو تكون التسمية على شكل حرف واحد أو حرفين أو حرف ورقم أو حرفين ورقم .**
- **وعلى أساس هذه التسمية سوف يتم تنفيذ العمل للخطوات الالحقة أو إجراء التحويرات أو اإلضافة على هذه البيانات أو دمجها مع بيانات أخرى ذات مسميات أخرى أو حفظها في الملفات وكتابة التقارير عنها.**

 **-2 جملة مدخالت البرنامج Step INPUT The :**

**Example:**

#### **INPUT ID NAME \$ SEX \$ HEIGHT WEIGHT ;**

- **عند كتابة جملة المدخالت INPUTفإنه يجب أن يكون لدينا أسماء ورموز للمتغيرات variables المدخلة والمتغيرات تقسم إلى قسمين:** 
	- **متغيرات عددية أو رقمية**

• **متغيرات حرفية** 

- **متغيرات عددية أو رقمية variables Numerical وتتمثل بإطالق أسماء أو أحرف لهذه المتغيرات وأيضاً يجب أن ال تتعدى عدد األحرف عن ثمانية أحرف لكل متغير كما HEIGHT أو WEIGHT أو حرف واحد أو حرفين أو حرف ورقم أو حرفين ورقم كما في IDأو Aأو 10A ...إلخ، ويقابل هذه المتغيرات في جملة البيانات الالحقة ثوابت عددية .constants Numerical**
- **متغيرات حرفية ) :(variables Character نتبع كما هو الحال في المتغيرات العددية إال أنها تتبع بالرمز ،\$ كما هو الحال في \$ NAME أو \$ gender على أن يتم ترك مسافة واحدة بين اسم المتغير والرمز \$ للداللة على المتغير ثابت حرفي constant Character**
- **أقصى عدد من المتغيرات يمكن أن يتحمله برنامج SAS هو 4000 متغير لمجموعة واحدة من البيانات. كما يجب أن ال ننسى أن نختم جملة INPUTبفاصلة منقوطة ) ; ( كداللة على انتهاء جملة . INPUT**

**-2 جملة بدأ البيانات Step CARDS The :** 

**CARDS ;**

- **عندما تكتب جملة CARDS وبعدها الفاصلة المنقوطة ) ; ( داللة على بدأ بالبيانات، وتكتب البيانات بالترتيب والتسلسل ألموقعي في جملة INPUT**
	- **وال يجوز استبدال بيانات لمتغير ما مكان متغير آخر وتكون البيانات مسطرة على شكل أعمدة**
- **إذ يقوم برنامج SAS بقراءة المتغير األول من جملة INPUT يتبعها قراءة عمود البيانات األول لحين أخر رقم مدخل في ذلك العمود ثم يعود لقراءة المتغير الثاني ثم العمود الثاني من البيانات وهكذا دواليك إلى أن ينتهي من قراءة المتغيرات والبيانات جميعاً**
- **عندها سوف ينتقل إلى الجمل األخرى الالحقة . كذلك يجب وضع الفاصلة المنقوطة بعد آخر رقم من البيانات للداللة على االنتهاء من البيانات .**

**: The OPTIONS Step االستثناءات جملة -4** 

**OPTIONS pagesize=500 nodate nonumber linesize=120 center ;**

- **Pagesize : ( Minimumأقل حجم ) Maximum 20 )= أعلى حجم 500, = (**
- **) for number of lines in one page = 60االعتيادي األسطر عددDefault (** •

**= 80 , more will be ) ًأفقيا الخاليا عدد )Linesize : for line length the default** • **120-132 .**

## • **) : Center يكون ناتج عملية الطباعة يحتل وسط الورقة المطبوعة printout The) will**

- • **: Nodateعدم طباعة التاريخ في أعلى كل صفحة في النتائج**
- • **: Nonumberعدم طباعة ارقام الصفحات في أعلى كل صفحة في النتائج**

 **-5 جملة عنوان التحليل : Step TITLE The**

- **وفيها يتم طباعة عنوان التحليل في بداية كل عملية تنفيذ لصيغة من صيغ التحليل.** 
	- **وتكون داخل عالمتي التنصيص المفردة**
	- **وتمثل في هذه الحالة ثابت سلسلة حرفية** 
		- **(Character Constant)** •
	- **وتقرأ الكلمات مهما كان عدد أحرفها مادامت داخل عالمتي التنصيص هذه.**

 **-6 جملة صيغ التحليل : Step PROC The**

- **جملة PROC هي ملخص لكلمة PROCEDURE( صيغة( :**
- **ذكرنا في الخطوات السابقة كيفية معاملة مجموعة البيانات وإدخالها ضمن حدود الجمل السابقة**
- **في حين جملة الصيغ ) PROC ) هي عبارة عن برامج متكاملة للتحليل اإلحصائي المتعدد والذي يقوم بقراءة مجموعة البيانات وتنفيذ خطوات التحليل اإلحصائي الالزمة ثم طباعة نتائج هذا التحليل.** 
	- **بعض من صيغ التحليل تعمل على استحداث مجاميع بيانات جديدة ناتجة عن البيانات األصلية.**
- **لدى استخدامك برنامج SAS فإنك تستطيع أن تكتب الجمل والخطوات التي ترغب في إستخدامها في التحليل اإلحصائي والحصول على نتائجها بالصورة التي ترغبها خالفاً عن باقي برامج التحليل اإلحصائي الجاهزة األخرى.**
- **أحياناً تتطلب صيغ SAS جمل إضافية لكل تعطي الصيغة المستخدمة معلومات ونتائج أوسع لما أنت تريده. على سبيل المثال عند استخدام جملة تحليل التباين:**

**PROC ANOVA ;**

• **فإنها سوف تتطلب إلى جملة أخرى وهي جملة تصنيف المعامالت مثالً :**

**CLASSES TRT;**

- **وهنا TRT تمثل التأثير المستقل )effect Independent) .** 
	- **ومن ثم جملة المعادلة المطلوب التحليل وفقها:**

#### **MODEL weight length = TRT;**

- **وهنا weight و length يمثالن المتغيرات المعتمدة ) Variables Dependent) .**
- **وإذا طلبنا اختبار المتوسطات للمعامالت )TRT ) باستخدام اختبـار دنكن المتعدد المدى نتبعها بالجملة اآلتية:**

**Means TRT / Duncan;**

**إليك بعض جمل الصيغ المستخدمة في برنامج SAS :**

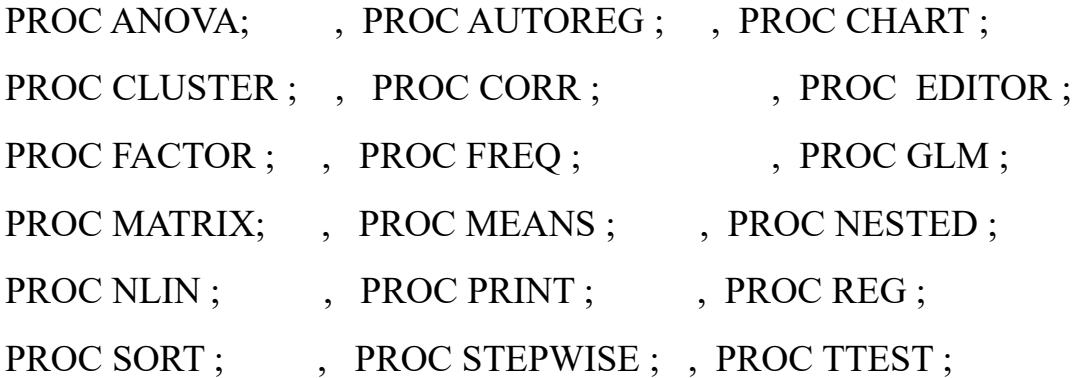

**-7 جملة التنفيذ RUN**

- **وال بد من اختتام جملة الصيغ )PROC )بجملة التنفيذ ) ; RUN ) إذ بدونها ال يتم التحليل اإلحصائي أو ظهور النتائج.**
- بالطبع هنالك العشرات من الصيغ األخرى التي يتعامل بها برنامج SAS، كما أنه لكل صيغة من الصيغ المذكورة أعاله يوجد جمل أخرى تتبعها أو استثناءات )Options )نود من البرنامج أن يستخرجها وأحياناً أخرى لا نريد أن يستخرجها لنا.
	- وسوف نشرح الحقاً عن كيفية استخدام بعض من هذه الصيغ مشفوعة بأمثلة.

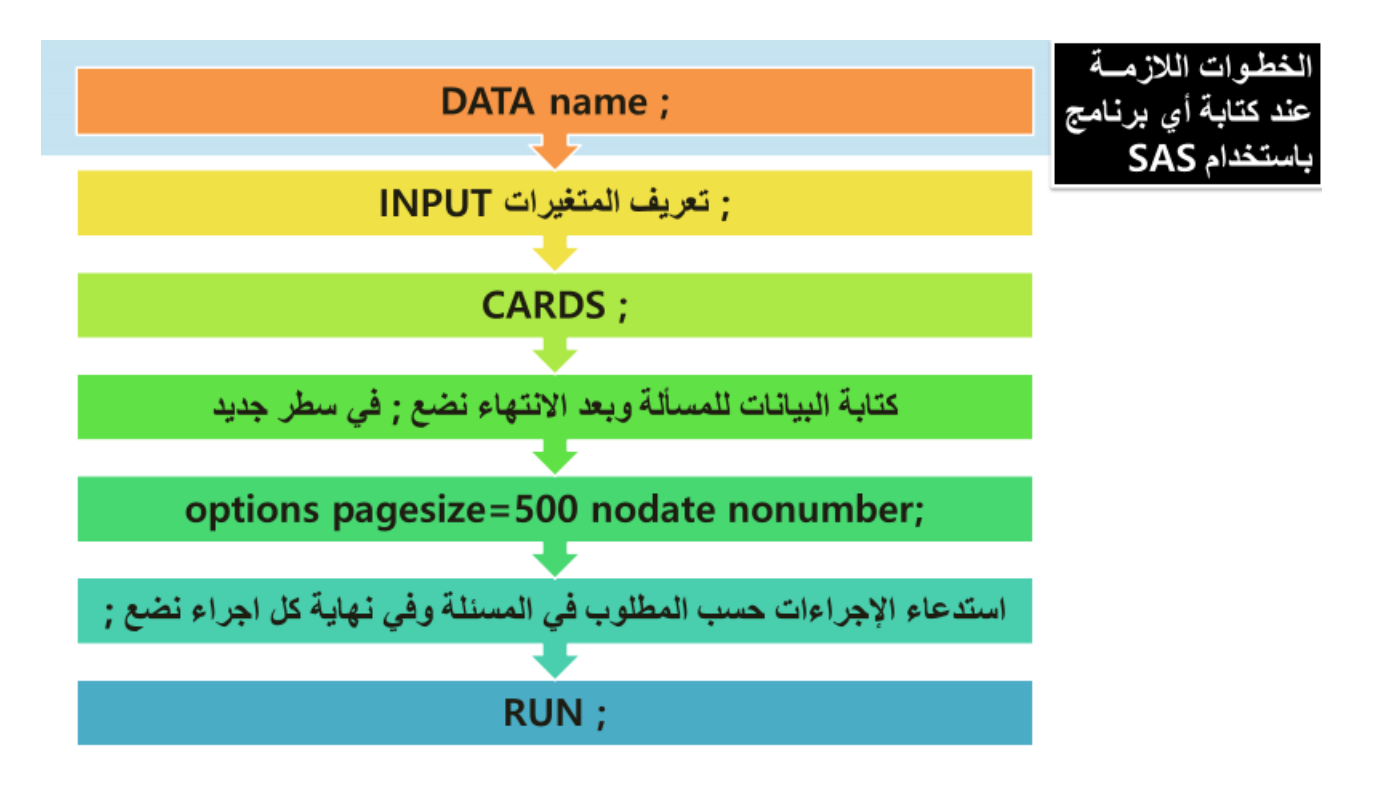

**Proc print; األمر**

- **يطبع إجراء PRINT المشاهدات في مجموعة بيانات SAS باستخدام كل أو بعض المتغيرات.** 
	- **قد ترفق معها جملة VAR لتحديد المتغيرات المراد طباعتها**

#### **تمرين1**

#### **لديك البيانات التالية والتي تمثل اسم الطالب وجنسه ودرجته**

**المطلوب: اكتب برنامج بلغة SAS لتعريف المتغيرات قراءة البيانات في الجدول وطباعتها** 

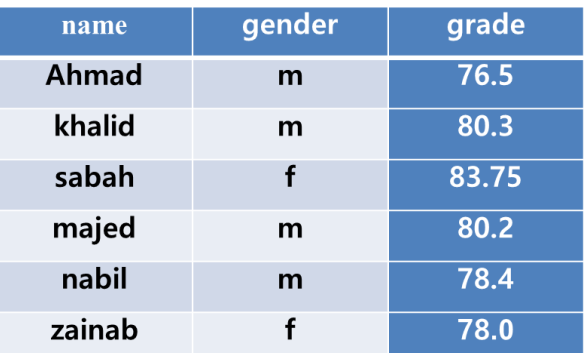

**الحل تمرين :1** 

DATA AGRIC;

INPUT NAME \$ GENDER \$ GRADE;

CARDS;

AHMED M 76.5

KHALID M 80.3

SAABAH F 83.75

MAJED M 80.2

NABIL M 78.4

ZAINAB F 78.0

;

OPTIONS PAGESIZE=500 NODATE NONUMBER;

TILTLE'UNIVERSITY OF MOSUL';

PROC PRINT;

VAR NAME;

RUN;

المحاضرة الرابعة

**الدوال Functions**

هنالك العديد من الدوال التي يمكن استخدامها في برنامج SAS ومن هذه الدوال:

-1 الدوال الرياضية Functions Arithmetic :

**ABS** : دالة القيم المطلقة وصيغتها " ABS( قيمة رقمية( " : هذه الدالة سوف ينتج عنها قيم موجبة مناظرة للقيم المدخلة . أمثلة :

ABS (  $2.4$ ) = 2.4

ABS  $(-3)=3$ 

 **INT**: عرض األعداد الرقمية الصحية أو بترها وصيغتها " INT(قيمة رقمية( " : في هذه الدالة سوف ينتج الجزء الصحيح من القيمة المدخلة. ففي حالة الرقم المدخل موجب فإن القيمة الرقمية المناظرة أيضاً تكون موجبة، وكذلك إذا كانت القيمة المدخلة سالبة فإن القيمة الرقمية المناظرة أيضاً تكون سالبة.

$$
INT(2.1) = 2
$$
\n
$$
INT(-2.4) = -2
$$
\n
$$
INT(3) = 3
$$
\n
$$
INT(-1.6) = -1
$$
\n
$$
\frac{1}{2} \int_{\frac{dx}{2}}^{x} dx = \frac{1}{2} \int_{\frac{dx}{2}}^{x} dx
$$
\n
$$
\frac{1}{2} \int_{\frac{dx}{2}}^{x} dx = \frac{1}{2} \int_{\frac{dx}{2}}^{x} dx = \frac{1}{2} \int_{\frac{dx}{2}}
$$

 $MAX(2,6) = 6$  $MAX(2,-3) = 2$  $MAX(3,-3,MISSING) = 3$ **MIN** : أقل قيمة وصيغتها " MIN(مجموعة من القيم ( ": هذه الدالة يمكن أن تكون من أو أكثر من القيم. نتيجتها سوف تتضمن القيمة الصغرى من بين هذه القيم. أمثلة:

 $MIN(2,6) = 2$  $MIN(2,-3) = -3$  $MIN(0, 4, MISSING) = 0$ 

**MOD** : باقي القسمة لقيمتين وصيغتها " MOD(القيمة األولى، القيمة الثانية( ": نتيجة هذه الدالة سوف يكون باقي القسمة للقيمة الرقمية األولى على القيمة الرقمية الثانية.

أمثلة:

 $MOD(6, 3) = 0$  $MOD(10, 3) = 1$  $MOD(11, 3.5) = 0.5$  $MOD(10, -3) = 1$ **SQRT** : الجذر التربيعي وصيغته " SQRT(قيمة رقمية ( ": نتيجة هذه الدالة هو قيمة الجذر التربيعي للقيمة الرقمية وهذه القيمة يجب أن ال تكون سالبة. مثال :

 $SQRT(9) = 3$ 

**ARSIN** : مقلوب جيب الزاوية وصيغتها " ARCSIN( قيمة رقمية( : هذه الدالة سوف تنتج عن بما يسمى Arc sine (مقلوب جيب الزاوية أو  $\sin e^{-1}$  ) لتلك القيمة الرقمية. النتيجة سوف تكون زاوية نصف قطرية )radians ). القيمة الرقمية يجب أن تأخذ قيمة مابين - 1 إلى 1+ .

أمثلة:

 $ARSIN(0) = 0$ 

 $ARSIM(1) = 1.57079$ 

**COS** : جيب تمام المثلثاني وصيغتها " COS(قيمة رقمية( ": نتيجة هذه الدالة سوف تكون جيب تمام القيمة الرقمية. يفترض بقيمة هذه الدالة أن تمثل زاوية نصف قطرية. أمثلة :

 $COS(0.5) = 0.877582$ 

 $COS(0) = 1$ 

SIN : الجيب المثلثاتي وصيغته " SIN(قيمة رقمية( ": هذه الدالة سوف ينتج عنها جيب الزاوية للقيمة الرقمية. يفترض بقيمة هذه الدالة أن تمثل زاوية نصف قطرية. أمثلة:  $\text{SIN}(0.5) = 0.47925$ 

 $\text{SIN}(0) = 0$ 

LOG : اللوغاريتم الطبيعي )logarithm natural )وصيغتها " LOG( قيمة رقمية( ": نتيجة هذه الدالة سوف تكون اللوغاريتم الطبيعي )Naperian )للقيمة الرقمية. القيمة الرقمية يجب أن تكون قيمة موجبة.  $2.71828 = 2.718$ الأساس للوغاريتم هو e، وتقريبا قيمته

أمثلة:

 $LOG(1) = 0$ 

 $LOG(10) = 2.30259$ 

10LOG : اللوغاريتم االعتيادي )logarithm common )وصيغتها " 10LOG( قيمة رقمية( ": هذه الدالة سوف ينتج عنها في لوغاريتم اعتيادي (لوغاريتم للأساس 10) للقيمة الرقمية. القيمة الرقمية يجب أن تكون قيمة موجبة.

أمثلة :

 $LOG10(1) = 0$  $LOG10(10) = 1$  $LOG10(100) = 2$ 

وهناك بعض الدوال اإلحصائية منها:

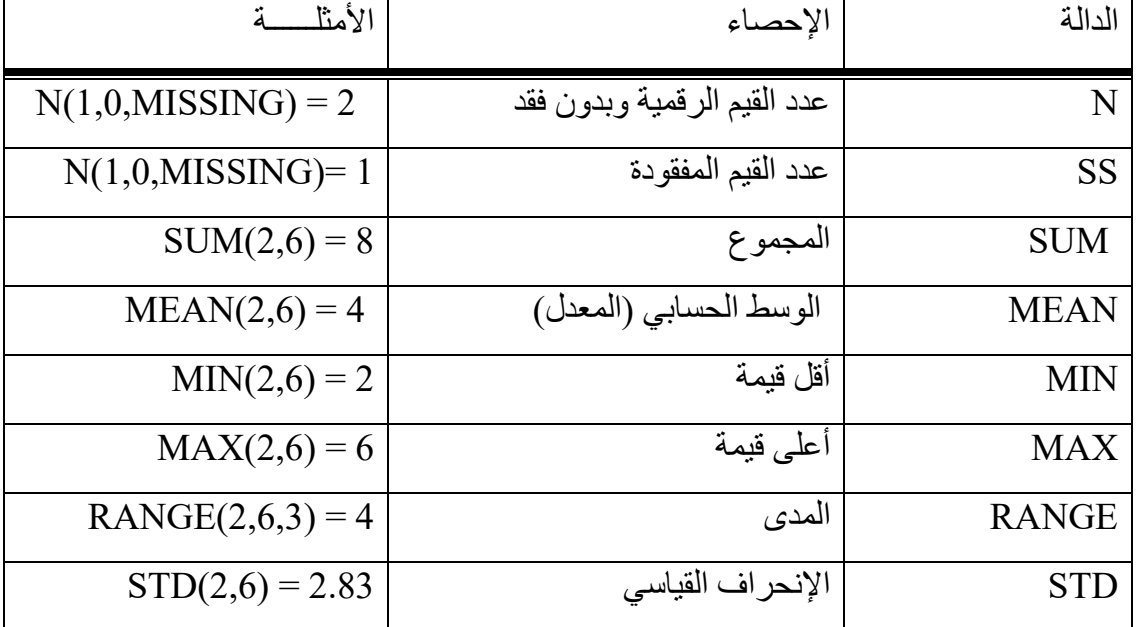

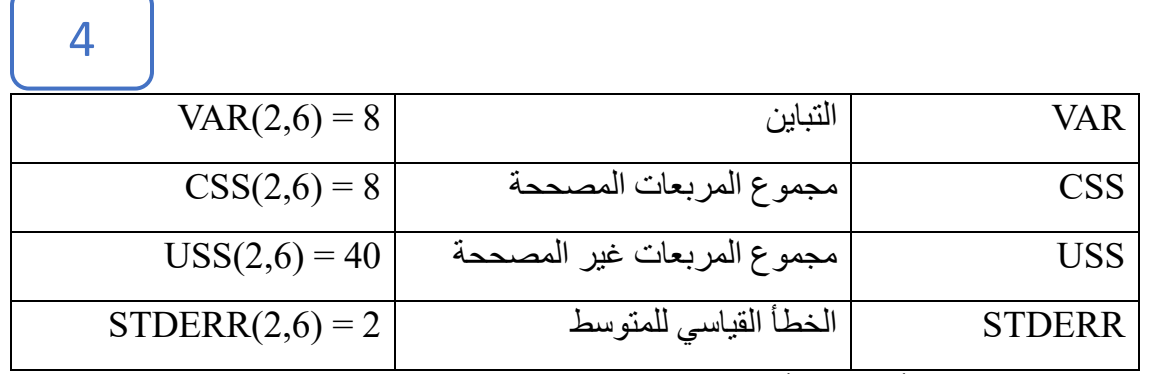

هنالك العديد من الدوال الأخرى إلا أننا سوف نكتفي بذكر بهذا القدر من الدوال.

**استحداث بيانات جديدة من مجموعة البيانات المدخلة** 

#### **Creating SAS Data Sets from Input Data :**

أحيانا يتطلب من المحلل اإلحصائي إلى استحداث بيانات جديدة من البيانات المدخلة، فجملة INPUT تصف ترتيب المتغيرات المدخلة في حين جملة CARDS تعتبر كإشارة لبدء البيانات عند إدخالها عبر البرنامج وبحسب تسلسلها في جملة المدخالت INPUT . أال أنه باإلمكان إدخال جمل أخرى موقعها مابين جملة INPUT وجملة CARDS وهذه الجمل هي التي تحمل صيغ للمتغيرات الجديدة المستحدثة لكي تصطف ضمن جملة INPUT وإن لم تكن بين صفوفها . وهنالك عدة صيغ الستحداث بيانات جديدة منها:

-1 استخدام العمليات الحسابية أو الدوال : ويقصد بالعمليات الحسابية استخدام عمليات الجمع ) + ( والطرح ( - ) والضرب ( \* ) والقسمة ( / ) وإيجاد النسب المئوية ( % ) من خلال معادلة تستخدم بهدف إيجاد قيم متغير معين، وكذلك استخدام دالة الرفع للقوى 2 ( \*\* ) إي مربع الأعداد الواقعة ضمن المتغير المطلوب تربيع مفردات أعداده أو استخدام دالة ARCSIN( مقلوب جيب الزاوية( لتعديل النسب المئوية التي تم استخراجها في المعادلة السابقة أو إيجاد الجذر التربيعي لمجموعة من القيم الواقعة ضمن متغير معين )SQRT).

مثال:

DATA FITNESS; INPUT A B ;  $C = A + B$ :  $D = A - B$ :  $E = A * B$ :  $F = A / B$ :  $G = ((A - B)/(0.5*(A+B))^*100;$  $H = G/100$ ;  $I = ARSIM(H);$  $J = A^{**2}$ :  $K = \text{SORT}(A);$ CARDS ; 6 2

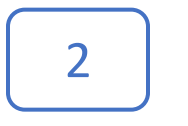

- 8 4
- 9 3
- ;

## OPTIONS PAGESIZE=500 NODATE NONUMBER; PROC PRINT DATA=FITNESS; VAR A B C D E F G I J K ; RUN ;

نالحظ أنه تم استحداث متغيرات جديدة ) C، D، E، F، G، I، J و K )من المتغيرين األصليين ) A و B) . ونتيجة تنفيذ البرنامج سوف تكون كما يلي:

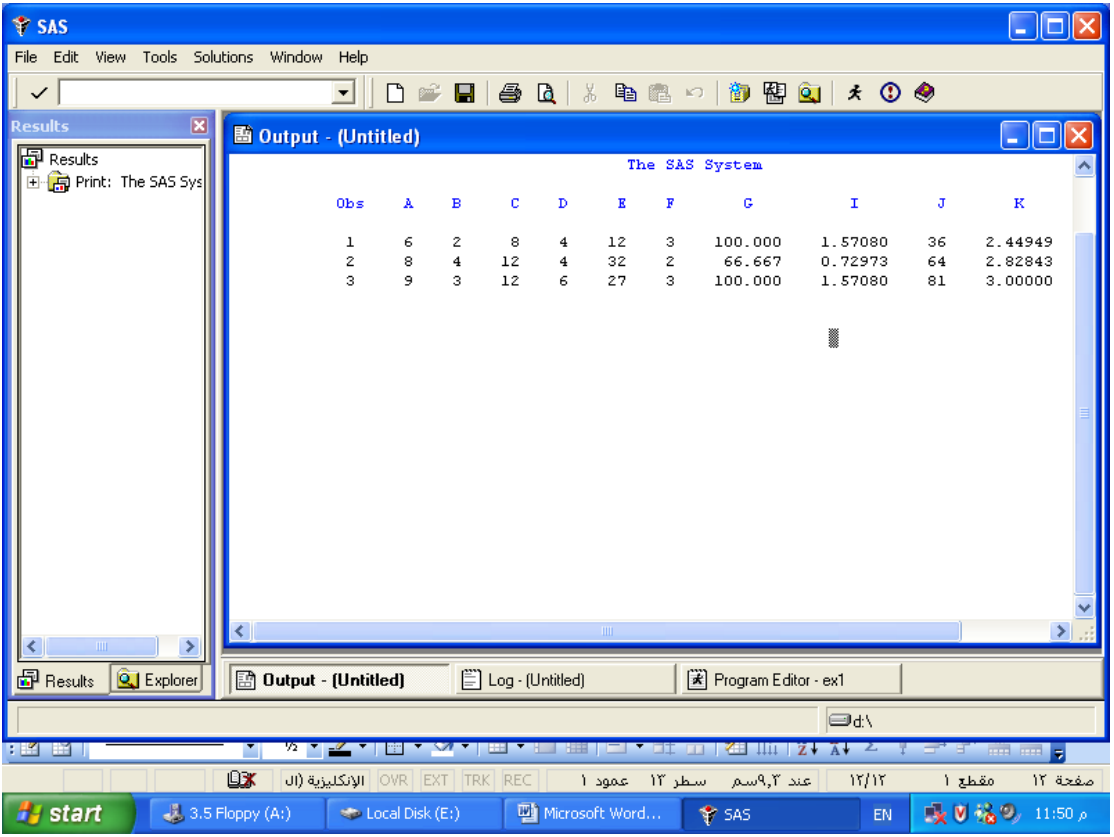

**A B**

6 2

8 4

9 3

- لديك البيانات التالية: اكتب برنامج بلغة SAS إليجاد ما يلي:
	- جمع المتغيرين
	- طرح المتغيرين
	- ضرب المتغيرين
	- قسمة المتغيرين
	- $\frac{A-B}{\sqrt{1+D}}$  \* 100  $\frac{A-B}{\sqrt{A+B}} * 100$
	- مقلوب جيب الزاوية للمتغير B
		- الجدر التربيعي للمتغير A
	- اللوغاريتم الطبيعي للمتغير B

الحل:

تمرين:

#### DATA A;

INPUC=A+B;

T A B;

 $D=A-B;$ 

 $E=A*B;$ 

 $F=A/B;$ 

```
G((A-B)/(A+B)*0.5)*100;
```
 $H=SIN(G);$ 

 $I=SQRT(A);$ 

J=LOG(B);

### CARD;

- 6 2
- 8 4
- 9 3

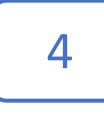

;

OPTIONS PAGESIZE=500 NODATE NONUMBER; TITLE 'CREATING NEW VARIABLES' ; PROC PRINT; VAR A B C D E F G H I J; RUN;

**- استحداث بيانات باستخدام الجمل الشرطية:**

أحيـانـا يتطلـب تحوير بعض المتغيرات من متغير حرفي إلى متغير عـددي أو بـالعكس أو اســــتحـداث مجموعة من المتغيرات وذلك عن طريق استخدام جملة الشرط ELSE-THEN -IF :

استخدم عبارة IF لإجراء عملية مشروطة ، لاختبار تعبير . إذا كان التعبير صـحيحًا ، فإنه يتم تنفيذ الجملة بعد THEN. إذا كان التعبير خاطئًا ، فسيتم تنفيذ جملة بعد ELSE

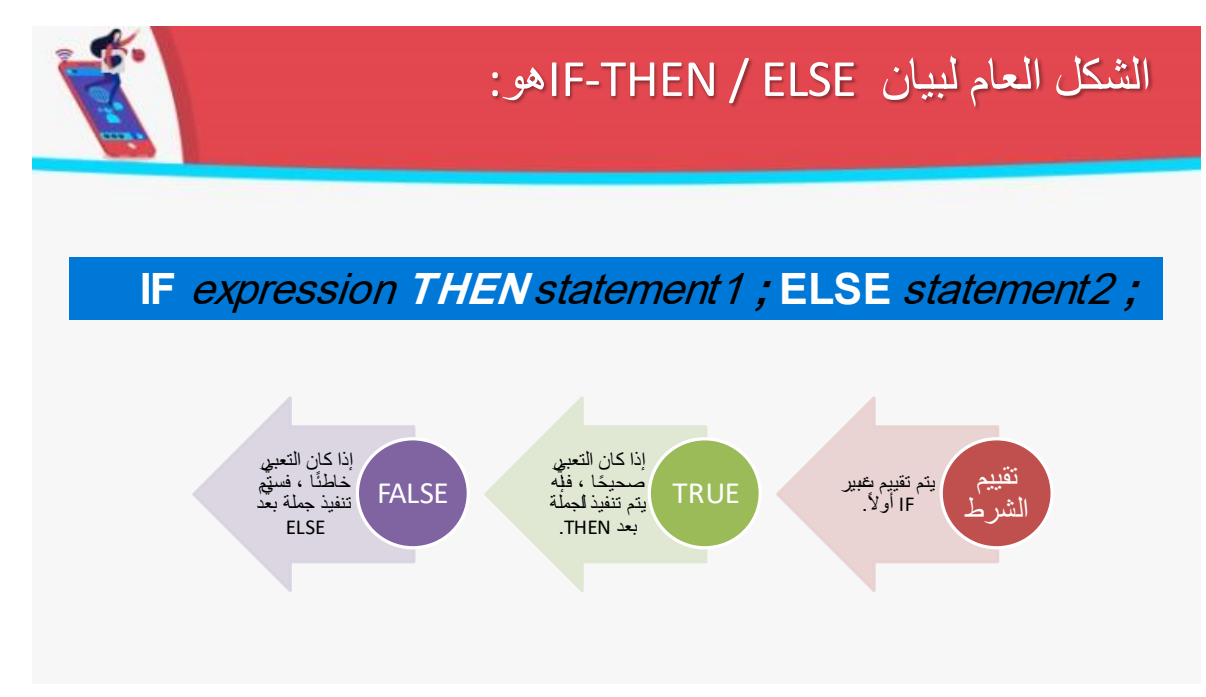

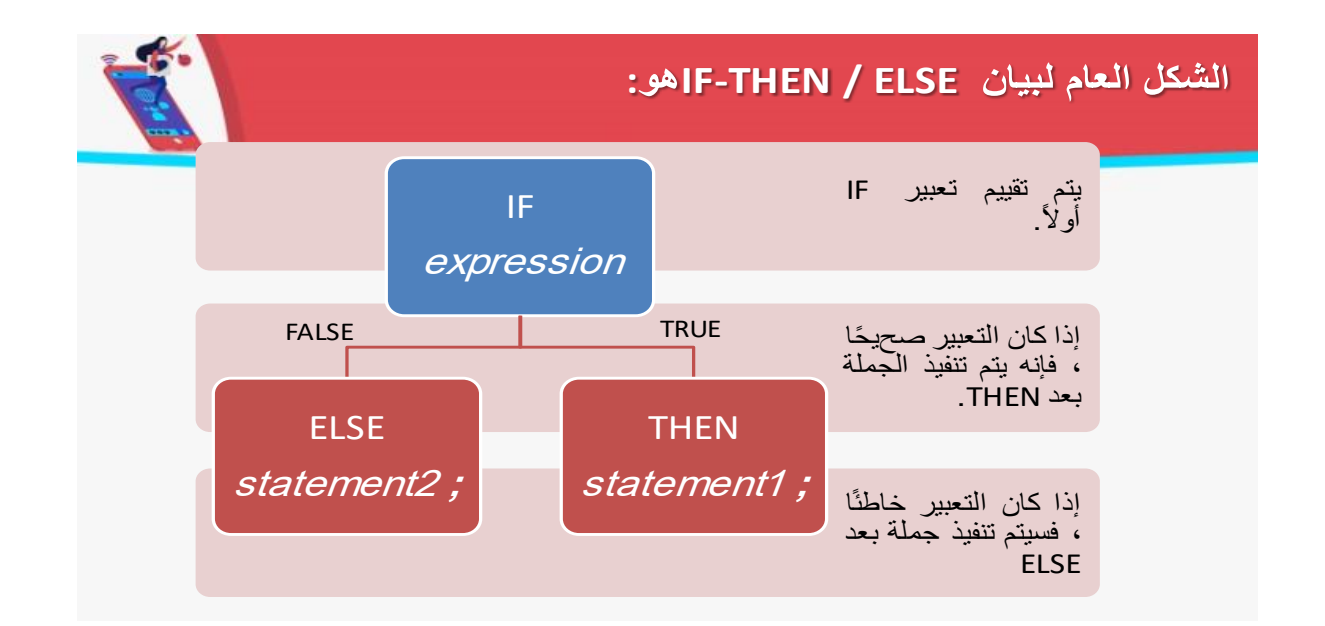

- مثال1
	- if x=y then  $w=1$ ; else  $w=0$ ;
- مثال2
	- if  $x \rightarrow y$  then w=-1; else w=0;
- مثال3
	- if  $x \leq y$  then w=-1; else w=0;
- مثال4
	- if  $x \ge y$  then w=-1; else w=0;
- مثال5
	- if  $x \le y$  then w=-1; else w=0;
- مثال6
	- if  $x!=y$  then w=-1; else w=0;

#### **تمرين 1**

• لديك البيانات التالية:

- **year 1960 1976 1982**
- اكتب برنامج بلغة sas الستحداث متغير حرفي جديد باسم COLOR تكون قيمته BLUE اذا كانت السنة 1976 واال فقيمته تكون RED .

## **DATA A; INPUT YEAR; IF YEAR=1976 THEN COLOR="BLUE"; ELSE COLOR="RED"; CARDS; 1960 1976**

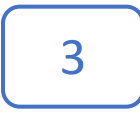

## **1982 ; OPTIONS PAGESIZE=500 NODATE NONUMBER; PROC PRINT; RUN;**

فإن نتيجة تنفيذ البرنامج سوف يكون باستحداث بيانات جديدة تحت إسم COLOR وموزعاً حسب جملة الشرط :

#### **The SAS System OBS YEAR COLOR 1 1960 RED**

- **2 1976 BLUE**
- **3 1982 RED**

مالحظة : يمكن أن نستخدم العديد من الرموز الحسابية مع جملة الشرط ومنها: ≥، ≤، >، < و =/ .

تمرين : استخدام جملة IF لحذف اسطر بيانات **لديك البيانات التالية: اكتب برنامج بلغة SAS لحذف كل سطر بيانات تكون فيه قيمة المتغير A اكبر من قيمة المتغير B .**

- **A B**
- **12 10**
- **10 12**
- **06 04**
- **03 08**

**DATA A; INPUT A B; IF A > B THEN DELETE ; CARDS; 12 10**

**10 12 06 04 03 08 ; OPTIONS PAGESIZE=500 NODATE NONUMBER; PROC PRINT; RUN;** 4

ناتج تنفيذ البرنامج بحذف القيم التي تفي بالشرط وهو عندما تكون قيم A أكبر من قيم B .

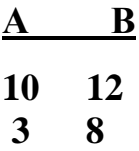

المحاضرة السابعة

**إستخدام جملة SORT PROC :** وتستخدم هذه الصيغة في عملية تصنيف البيانات وترتيبها حسب الطلب أو الحاجة أثناء التحليل اإلحصائي كما يجب أن يستخدم مع هذه الجملة جملة أخرى وهي جملة BY . تمرين

#### **AGE WEIGHT LENGTH**

INPUT AGE WEIGHT LENGTH;

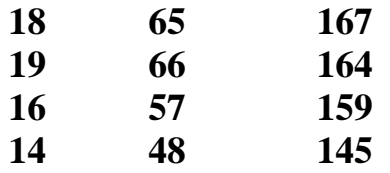

DATA AGR;

CARDS; 18 65 167 19 66 164

;

**اكتب برنامج بلغة SAS لترتيب البيانات حسب العمر** 

الحل:

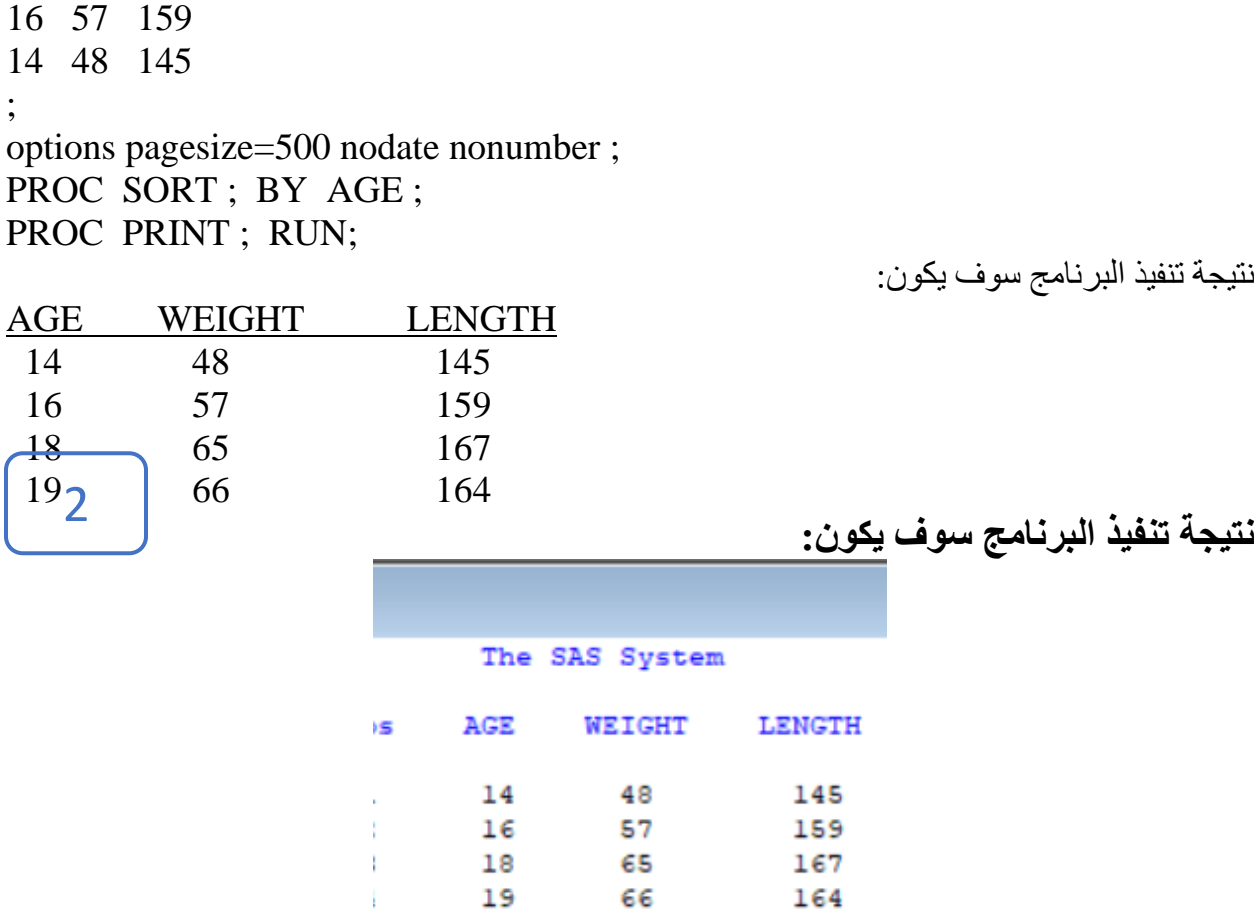

#### **تمرين**

مثال: في دراسة تضمنت الجرعة السمية dose وعدد الفئران الكلي number وعدد الفئران الهالكة . killed

dose number killed

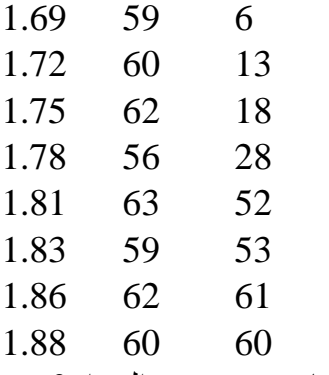

المطلوب: استحداث متغير آخر يمثل نسبة الهالكات الى العدد الكلي وترتيب البيانات حسب عدد الفئران؟

data t;

input dose number killed;

prop = killed/number;

cards;

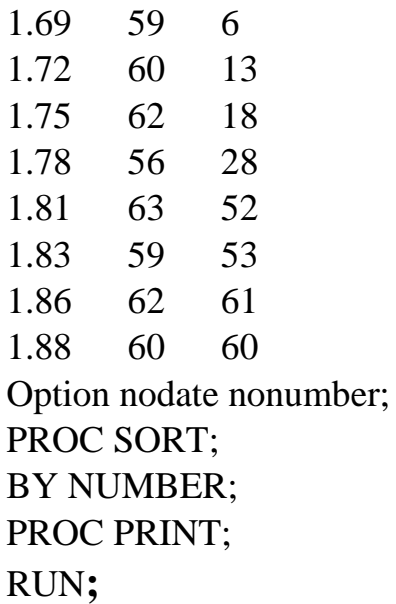

**تطبيقات في اإلحصاء الوصفي ) Statistics Descriptive ) :** 

**جدول التوزيع التكراري Tables Frequency وتستخدم فيها الصيغة اآلتية :** 

 : PROC FREQ -1 frequency way-One : إذا طلب بتكوين جدول توزيع تكراري ذات اتجاه واحد فإن صيغة هذه الجملة سوف تكون :

PROC FREQ ; TABLES A ;

تمرين :

**لديك البيانات التالية والتي تمثل اعمار وجنس مجموعة من الطلبة**

AGE GENDER 12 M

- 16 F
- 28 F
- 20 M
- 22 M
- 18 F
- 20 M

المطلوب: اكتب برنامج بلغة sas إليجاد جدول التوزيع التكراري ذات اتجاه واحد لكل من العمر وجنس الطالب الحل:

**DATA FREQ; INPUT AGE SEX \$; DATA FREQ; INPUT AGE SEX \$; CARDS; 12 M 16 F 28 F 20 M 22 M 18 F 20 M ; options pagesize=500 nodate nonumber;**

#### **PROC FREQ; TABLES AGE; TABLES SEX; RUN;**

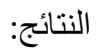

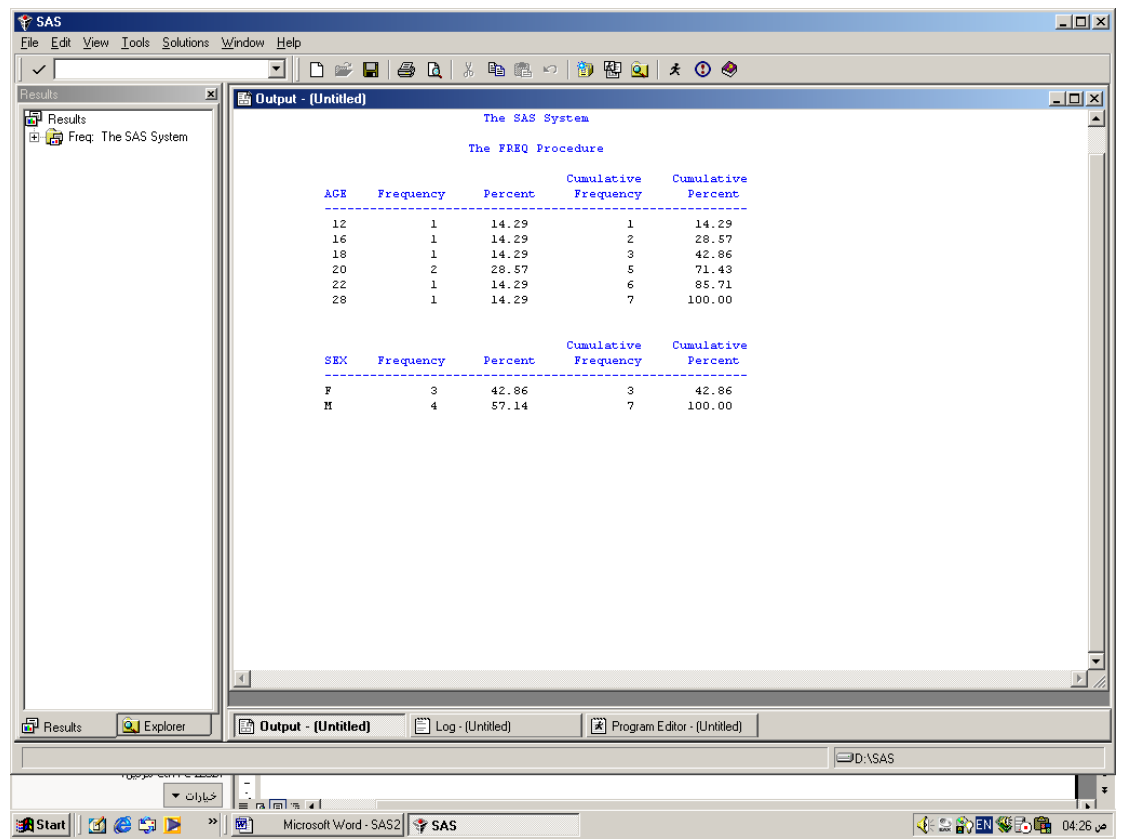

-2 tables crosstabulation way –TWO : إذا طلب تحليل جدول تكراري باتجاهين متعامدين، يشترط أن يوجد متغيرين، أحدهما سوف يتمثل بالصفوف والآخر سوف يتمثل بالأعمدة . كما هو في المثال السابق :

> تمرين : **لديك البيانات التالية والتي تمثل اعمار وجنس مجموعة من الطلبة**

AGE GENDER 12 M 16 F 28 F 20 M 22 M 18 F

20 M

المطلوب: اكتب برنامج بلغة sas إليجاد جدول التوزيع التكراري ذات اتجاهين متعامدين لكل من العمر وجنس الطالبز

الحل:

DATA FREQ; INPUT AGE SEX \$; CARDS; 12 M 16 F 28 F 20 M 22 M 18 F 20 M ; options pagesize=500 nodate nonumber; PROC FREQ; TABLES AGE\*SEX / CHISQ; RUN; لذلك سوف ينتج عن تنفيذ التحليل الجدول المبين أدناه:

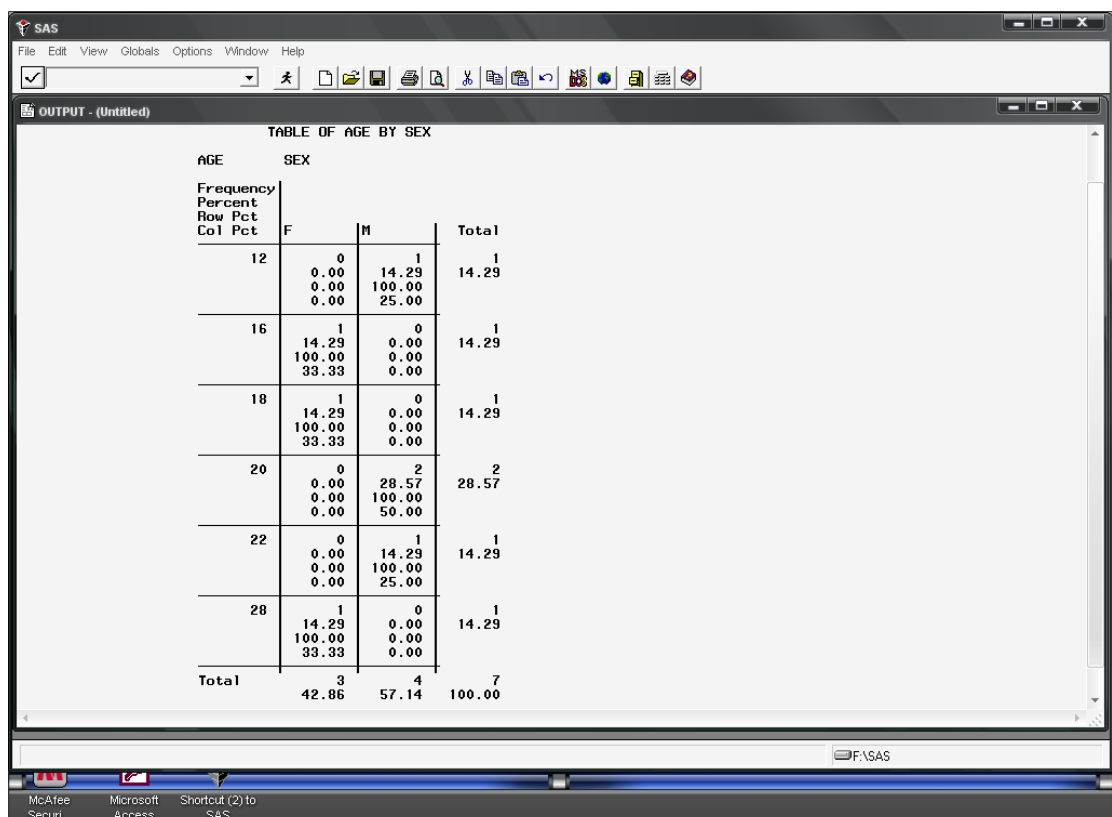

يوضح الجدول التوزيع التكراري للجنس لكل من الذكور M واإلناث F وذلك حسب األعمار، كما تظهر لنا النسب المئوية Percent في السطر الثاني من النتائج لكل جنس ولكل عمر على حدا فيما يبين السطر الثالث نسبة كل صف Percent Row والسطر الرابع نسبة كل عمود Percent Column، وأسفل الجدول يظهر لنا المجموع الكلي للنسب التي يجب أن تساوي 100 % .

هنالك بعض الاستخدامات للمطاليب الإضافية OPTIONS ومنها استخدام اختبار مربع كاي (  $\chi^2$  ) )Test Chisequare ) لتعطي النتيجة المبينة أدناه :

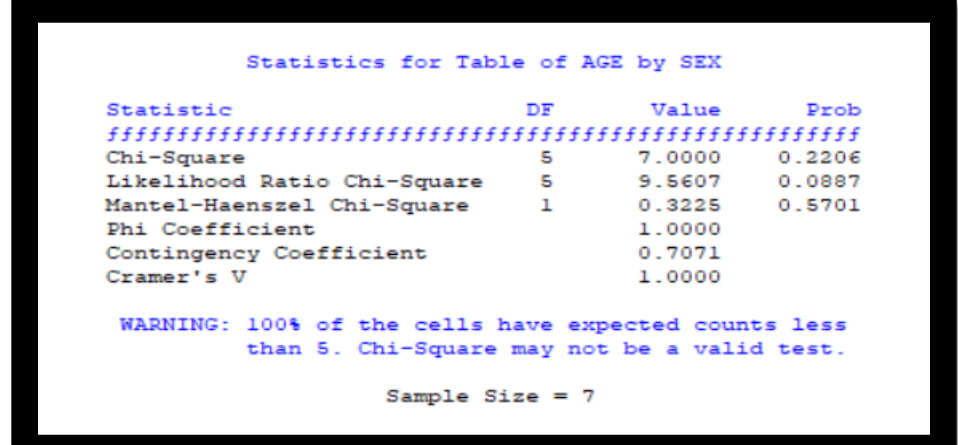

**مقاييس التوسط ومقاييس التشتت** 

#### **Central Tendency and Dispersion Measurements**

يمكن استخراج جميع قيم مقاييس التوسط و التشتت عبر صيغة MEANS PROC متبوعة بالمطالب المختلفة من هذه المقاييس . مثال :

**PROC MEANS <option-list>;** اإلختيارات قائمة

وإليك بعض من هذه الإختيار ات للمقاييس الإحصائية حسب تسلسلها : عدد المشاهدات، بدون مشاهدة مفقودة، الوسط الحسابي، اإلنحراف القياسي، أدنى رقم، أعلى رقم، المدى، المجموع، التباين، مجموع المربعات غير المصحح، مجموع المربعات المصحح.

- N NMISS MEAN STD MIN MAX RANGE SUM VAR USS CSS CV STDERR
	- وظيفتها:
- عدد المشاهدات، بدون مشاهدة مفقودة، الوسط الحسابي، االنحراف القياسي، أدنى رقم، أعلى رقم، المدى، المجموع، التباين، مجموع المربعات غير المصحح، مجموع المربعات المصحح، معامل االختالف، الخطأ القياسي.

باإلمكان استخدام واحد أو أكثر من هذه المقاييس بكتابتها بعد صيغة MEANS PROC وقبل الفاصلة المنقوطة ( ; ) ، ويمكن تقديم أو تأخير أحد المقاييس عن الآخر وحسب الترتيب الذي تر غبه . إذا لم تذكر أي مقياس إحصائي مع صيغة MEANS PROC فإن صيغة MEANS PROC سوف تظهر أسماء المتغيرات المذكور في الجملة التي تعقبها وهي جملة VAR ثم أعدادها والوسط الحسابي واإلنحراف القياسي وأدنى قيمة وأعلى قيمة :

Name of the variable N MEAN STD MIN MAX

باإلضافة عند طلب التصنيف ) CLASS ) فإنه سوف يطبع عدد المشاهدات Obs N .

تمرين: **أخذت عينة من ستة أشخاص وسجلت أعمارهم وكانت كما يلي : Yi = 10 18 22 17 13 18 المطلوب : أوجد باستخدام برنامج SAS مقاييس التوسط التشتت التالية: متوسط األعمار Yi، التباين 2S االنحراف القياسي S، الخطأ القياسي Sy، معامل االختالف %CV** الحل:

**DATA A; INPUT yi ; CARDS; 10 18**

**22 17 13 18 ; OPTIONS PAGESIZE=500 NODATE NONUMBER; PROC MEANS MEAN VAR STD STDERR CV; VAR yi ; RUN ;**

**النتائج:**

The SAS System

The MEANS Procedure

Analysis Variable : AGE

Coeff of Mean Variance Std Dev Std Error Variation 17.8666667 25.8789673 16.3333333 4.2268980 1.7256239  $\label{def:main} \begin{minipage}[t]{0.4\textwidth} \centering \begin{minipage}[t]{0.4\textwidth} \centering \begin{tabular}[t]{0.4\textwidth} \centering \end{tabular} \end{minipage} \begin{minipage}[t]{0.4\textwidth} \centering \begin{tabular}[t]{0.4\textwidth} \centering \end{tabular} \end{minipage} \end{minipage} \begin{minipage}[t]{0.4\textwidth} \centering \begin{tabular}[t]{0.4\textwidth} \centering \end{tabular} \end{minipage} \end{minipage} \begin{minipage}[t]{0.4\textwidth} \centering \begin{tabular}[t]{0.4$ 

المحاضرة الحادية عشر

1

**: )t-test ( t اختبار – ًأوال**

يستخدم إختبار ( t ´ ) لفحص الفرضية بعدم وجود فروق معنوية بين المتوسطات المطلوب اختبارها. ويعتبر هذا اإلختبار أحدى طرق اإلختبار ذات اإلتجاه الواحد في تحليل التباين لمقارنة مستويين من التصنيفات. TTEST PROC يحسب مقاييس t المبنية على أساس الفرضية بأن التباينين لمجموعتين من البيانات متساوية. وفي نفس الوقت تحسب المقاييس على أساس الفرضية البديلة بوجود أختالفات بين تباينات المجموعتين . إذ يظهر لكل قيمة من قيم t، درجات الحرية )freedom of degrees )ومستوى اإلحتمالية. ويالحظ أن الفرضيات المخطط لها في اختبار t بأن هذه المتغير ات تتوز ع توزيعاً طبيعياً و مستقلاً داخل كل مجموعة من مجاميع المقارنة . والصيغة المستخدمة في هذا اإلختبار هي:

**PROC TTEST DATA= SAS-data-set ; CLASS variable; /\* required \*/ VAR variables; BY variables;**

**األمر ttest Proc يستعمل لغرض اجراء اختبار t الختبار االختالفات بين متوسطي مجموعتينز** 

**; variable CLASS : إعطاء اسم متغير التصنيف )أو التجميع( ويجب أن يصاحب عبارة PROC TTEST في اختبار T لعينتين مستقلتين.** 

**• يجب أن يحتوي متغير الفئة على مستويين ، ومستويين فقط.**

**• إذا تم استخدامه بدون عبارة VAR، فإن جميع المتغيرات الرقمية في بيانات اإلدخال باستثناء تلك التي تظهر في عبارة CLASSسيتم تضمينها في التحليل.** 

**• يمكنك استخدام إما متغير رقمي أو حرف في جملة .CLASS**

تمرين:

نفرض لدينا ساللتين معينتين من الدجاج و أخذنا عينتين كل منهما مؤلفة من 5 دجاجات وسجل متوسط أوزانها فهل يوجد فرق بين الساللتين أم ال ؟ استخدم برنامج SAS في الحل. الساللة األولى = 280 ، 300 ، 310 ، 260 ، 280 ، والساللة الثانية = 260 ، 255 ، 245 ، 220 ، 230 الحل :

DATA HENS; INPUT BREED EGG;

- CARDS;
- 280 1
- 300 1
- 310 1
- 260 1
- 280 1
- 260 2
- 255 2
- 245 2
- 220 2
- 230 2
- ;

## OPTIONS PAGESIZE=500 NODATE NONUMBER; PROC TTEST ; CLASS BREED; VAR EGG ; RUN;

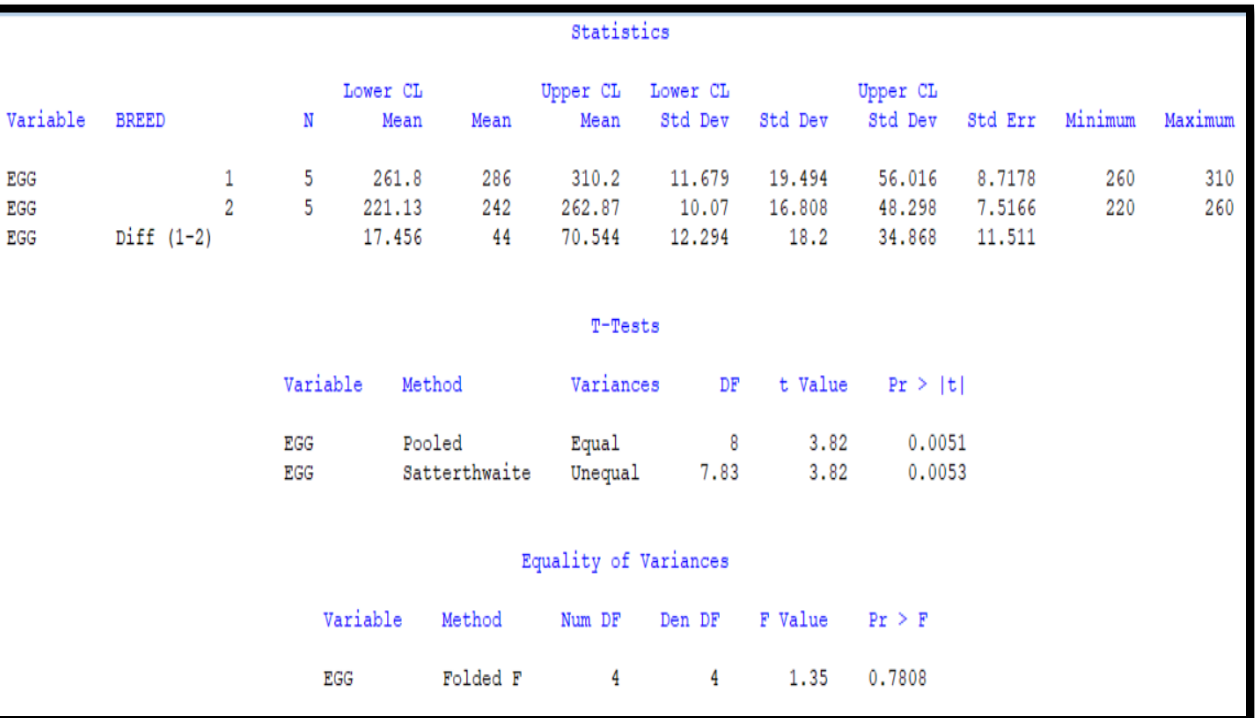

النتائج

**صيغة تحليل التباين ANOVA PROC :** وهي واحدة من الصيغ العديدة في المستخدمة في نظام التحليل اإلحصائي SAS بهدف تحليل التباين . ANOVA تعمل على تحليل التباين لقيم المتغيرات المستمرة كما هي مقياس للعديد من المتغيرات المصنفة) في جملة CLASS)

صيغة PROC ANOVA مصممة للعمل على البيانات المتوازنة (عدم وجود قيم مفقودة) إي أن كل متغير يمتلك إلى نفس العدد من قيم المشاهدات المستجيبة لكل متغير من المتغيرات المعروضة في جملة التصنيف )CLASS ). فإذا كانت غير متوازنة فإن صيغة ANOVA سوف ال تعطي النتائج المطلوبة وعليه يجب استخدام صيغة )GLM PROC )والتي صممت من أجل تحليل التباين غير المتوازن .) كما سوف نذكرها لاحقاً) .

والصيغة المستخدمة في ANOVA PROC والجمل الملحقة بها كما يلي :

**PROC ANOVA ; CLASS variables; /\* required \*/ MODEL dependents=effects / options; /\* required \*/ MEANS effects / options;**

جملة CLASS وهي من الجمل األساسية والتي يذكر فيها المتغيرات أسماء المتغيرات المستقلة أو المتغيرات المؤثرة والمراد إختبارها، مثل أنواع المعامالت أو العوامل المؤثرة وذلك حسب التجارب المستخدمة وتصاميمها مثل : التصميم العشوائي الكامل CRD ، أو تصميم القطاعات العشوائية الكاملة RCBD، أو التجارب العاملية experiments Factorial … ألخ.

وهي أيضاً أما في جملة المعادلة MODEL من الجمل األساسية فيجب وضع أسماء المتغيرات المعتمدة )dependents )في الجهة اليسرى من المعادلة والمتغيرات المؤثرة )independents )في الجهة اليمنى من المعادلة . أما الإختيارات (options) فسوف نتجاهلها الآن وهي تستخدم من قبل المستويات المتقدمة في التحليلات الإحصائية.

أما جملة MEANS وهي جملة اختبار المتوسطات إذ يذكر فيها أسماء العوامل المؤثرة والمذكورة في جملة CLASS . اما اإلخيارات ) options )المذكورة فيها فهي تمثل أنواع اإلختبارات للمتوسطات ومن أشهرها هو إختبار TTEST ألختبار متوسطين فقط و اختبار DUNCAN المتعدد المدى إلختبار عدد غير محدد من المتوسطات واختبارLSD أقل فرق معنوي والذي يختبر أيضاً العديد من المتوسطات، وكذلك اختبار WALLERS والذ هو اختبار دنكن المعدل وهناك اختبارات أخرى متعددة تستخدم حسب الهدف من التحليل والتخصص المعين للشخص المحلل وحاجته من أنواع الإختبار ات.

تمرين

**مثال :** بيانات حاصل الفردي من فول الصويا مسجلة في مخطط تجربة لدراسة تأثير أربعة مستويات من التسميد النتر وجيني بثلاث مكر رات :

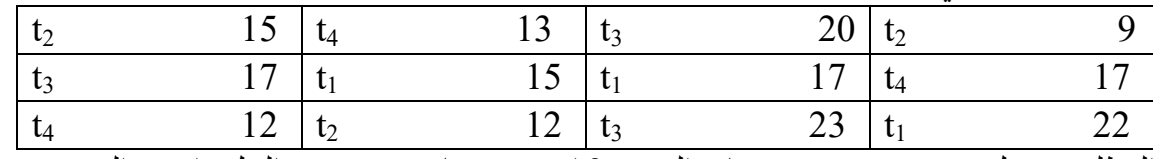

المطلوب : هل يوجد فرق بين مستويات التسميد ؟ استخدم برنامج SAS في الحل واختبر الفروق بين المتوسطات باستخدام اختبار DUNCAN .

DATA BEAN; INPUT TRT REP PROD; CARDS; 1 1 17 1 2 15 1 3 22 2 1 09 2 2 15 2 3 12 3 1 20 3 2 17 3 3 23 4 1 13 4 2 17 4 3 12 ; OPTIONS PAGESIZE=500 NODATE NONUMBER; PROC ANOVA; CLASS TRT; MODEL PROD = TRT ; MEANS TRT / DUNCAN; RUN ;

الحل :

#### **: PROC GLM صيغة**

وتسمى تحليل التباين باستخدام معادلة خط الإنحدار العام (General Linear Model) ويمكن لهذه الصيغة من تحليل البيانات المتقطعة أو المصنفة ) variables Discrete )ذات المقياس النوعي كما أنها تعمل على تحليل البيانات المستمرة )variables Continuous )ذات المقياس الكمي وعليه فإن صيغة GLM يمكنها أن تشمل في طياتها العديد من أنواع التحاليل منها :

اإلنحدار البسيط regression simple·

1

- اإلنحدار المتعدد regression multiple·
	- تحليل التباين ) ANOVA )وباألخص للبيانات غير المتوازنة .
- · analysis of variance (ANOVA), especially for unbalanced data
- analysis of covariance تحليل التباين المشترك
- معادالت اإلستجابة السطحية models surface-response·
- اإلنحدار الموزون regression weighted·
- اإلنحدار متعدد الحدود regression polynomial·
- معامل اإلرتباط الجزئي correlation partial·

تحليل التباين متعدد المتغيرات

· multivariate analysis of variance (MANOVA)

تحليل التباين متكرر المقاييس

· repeated measures analysis of variance.

والصيغة المستخدمة له والجمل التابعة لها كما يلي :

#### **PROC GLM options ;**

#### **CLASS variable-list;**

 **MODEL dependents= independents / options; /\* required \*/ MEANS effects / options;**

كما هو الحال في صيغة ANOVA PROC ماعدا أن البيانات هنا غير متزنة .

## **إستخدام صيغة GLM للوحدات التجريبية غير المتوازنة:**

**مثال :** في تجربة لدراسة أربعة مستويات من التسميد النتروجيني ) صفر ، 10 ، 20 و 30 كغم / دونم ( على حاصل القطن ، سجلت البيانات المبينة في أدناه والتي تمثل حاصل القطن للوحدة التجريبية :

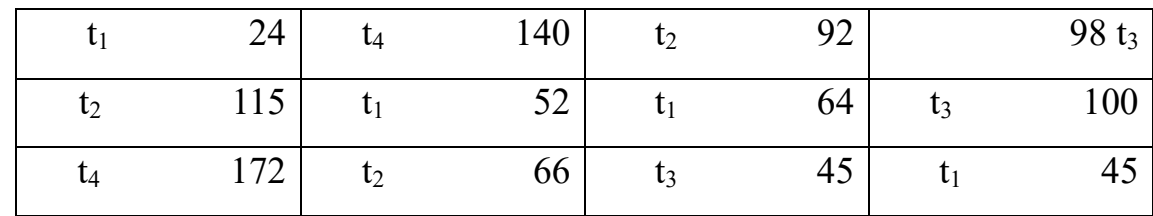

المطلوب : هل يوجد فروق معنوية بين معامالت التسميد ، استخدم برنامج SAS في حل المسألة واختبر معنوية الفروق بين المتوسطات باستخدام اختبار DUNCAN المتعدد المدى.

DATA COTTON ; INPUT TRT REP PROD; CARDS; 1 1 024 1 2 052 1 3 045 2 1 092 2 2 115 2 3 064 2 4 066 3 1 098 3 2 100 3 3 045 4 1 140 4 2 172 ; OPTIONS PAGESIZE=500 NODATE NONUMBER ; PROC GLM ; CLASS TRT ; MODEL PROD = TRT; MEANS TRT / DUNCAN ; RUN;

الحل :

## المحاضرة الرابعة عشر

#### **إستخدام صيغ معامل اإلرتباط CORR PROC :**

- هو مقياس لدرجة العالقة بين المتغيرين X ,Y ويرمز له بالرمز r، ويحقق معامل االرتباط الخطي المتباينة:
- أي أن قيمة معامل االرتباط محصورة بين + 1 و ،-1 وتدل قيمته على درجة العالقة بين المتغيرين أو المتغيرات موضع الدراسة من حيث أنها قوية، متوسطة، أو ضعيفة،
- وأما اإلشارة فإنها تصف نوعية العالقة هل هي عكسية أم طردية، فاإلشارة السالبة تدل على وجود عالقة عكسية أما الموجبة فتدل على وجود عالقة طردية بين المتغيرين موضع الدراسة.
	- صيغة معامل االرتباط تقيس قوة العالقة الخطية بين متغيرين.
	- أي أن المتغير x يمكن أن يعبَّر عنه بالضبط كدالة خطية للمتغير y
		- وقيمة معامل االرتباط تتراوح بين 1+ و -1
	- معتمدة فيما إذا كان هنالك علاقة مباشرة سواءً طردية أم عكسية بين المتغيرين x و y
	- فعندما يوجد عالقة قوية بين المتغيرين فإن قيم x و y سوف تكون قريبة أو تقع على خط التوافق.
- أما إذا كانت العالقة صفر بين المتغيرين فذلك يعني بأن المتغير المعين ليس على القابلية التنبؤية الخطية التي يمكن أن يعبر عنها للمتغير اآلخر.
- وإذا كانت تتوزع توزيعاً طبيعياً فإن عالقة صفر تعني بأن المتغيرات مستقلة بعضها عن البعض. الصيغة المستخدمة لالرتباط الخطي البسيط والجمل الملحقة بها كما يلي:

PROC CORR <option-list>;

VAR variable-list;

- قائمة options تشمل اختيار نوع االرتباط المطلوب وكما ذكرنا منه Pearsonو Spearman
	- أو غيرهما وعدم كتابتها فالبرنامج يختار ارتباط Person
- أما قائمة المتغيرات variables فتشمل جميع المتغيرات المطلوب إيجاد معامالت االرتباط بينها.

**تمرين :1** 

النتائج

• لدراسة العالقة بين الدخل واالستهالك بالدنانير في مدينة غزة، أخذت عينة مكونة من عشرة أسر فأعطت النتائج التالية:

> الدخل 250 1050 1200 900 1000 900 600 500 350 300 الاستهلاك 380 340 550 600 550 750 600 1050 250

المطلوب: اكتب برنامج بلغة sas إليجاد معامل االرتباط بين المتغيرين الدخل واالستهالك الحل:

DATA REG; INPUT income consump; CARDS; 300 280 350 340 500 500 600 550 900 800 1000 750 900 850 1200 1050 1050 1000 250 250 ; OPTIONS PS=500 NODATE NONUMBER; PROC CORR ; VAR income consump; RUN ;

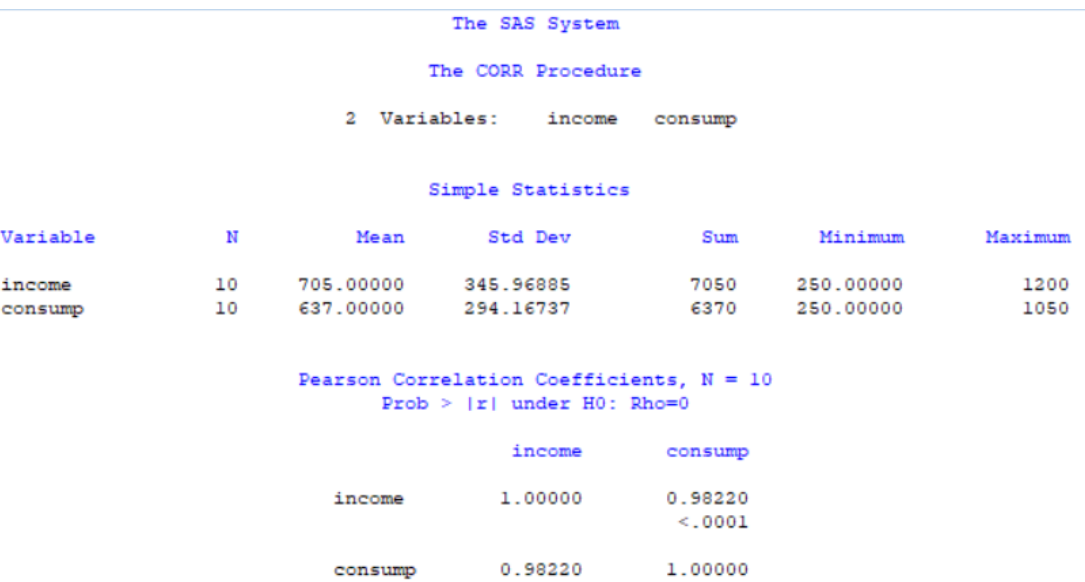

 $< .0001$ 

**من النتائج السابقة يمكن استنتاج ما يلي:** 

- **-2 معامل االرتباط بين الدخل واالستهالك = 0.982 وهو يدل على وجود ارتباط طردي قوي بينهما** 
	- معنوية االرتباط : **0.0001 > Prob لذا فان االرتباط معنوي**

المحاضرة الخامسة عشر

**إستخدام صيغ معامل اإلنحدار REG PROC :**

**االنحدار الخطي البسيط صيغة REG PROC : الهدف من دراسة االنحدار هو إيجاد دالة العالقة بين المتغيرين المستقل والتابع والتي تساعد في تفسير التغير الذي قد يطرأ على المتغير التابع ) ( تبعاً لتغير في قيم المتغير المستقل )) . معادلة االنحدار:** 

$$
y=a+bx
$$

- **• صيغة االنحدار هي صيغة عامة لالنحدار.**
- **• بينما طرق االنحدار األخرى في نظام SAS تمثل حالة متقدمة من التطبيق .**
- **• REG PROC تزودك بتسعة طرق مختارة للمعادالت، اختبار المعادلة الخطية و فرضية المتعددة المتغيرات، تولد رسم األشكال الموزعة للبيانات ومختلف المقاييس اإلحصائية و غيرها من حاالت اإلحصاء المتقدم .**

**والصيغة المستخدمة لالنحدار الخطي البسيط والجمل التابعة لها كما يلي :**

#### **PROC REG; MODEL dependents= regressors / <options>; • تمثل options هنا الخيارات لنوع معادلة االنحدار المطلوبة . وناتج المخرجات output المطلوبة.**

**تمرين :1** 

• لدراسة العالقة بين الدخل واالستهالك بالدنانير في مدينة غزة، أخذت عينة مكونة من عشرة أسر فأعطت النتائج التالية:

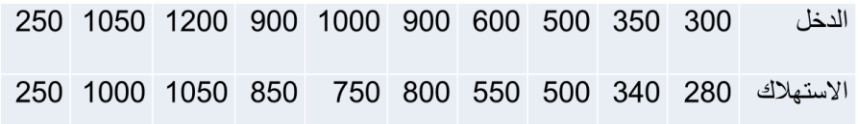

**المطلوب: اكتب برنامج بلغة sas إليجاد نموذج انحدار االستهالك على الدخل.** 

**الحل:**

**DATA REG; INPUT income consump; CARDS; 300 280**

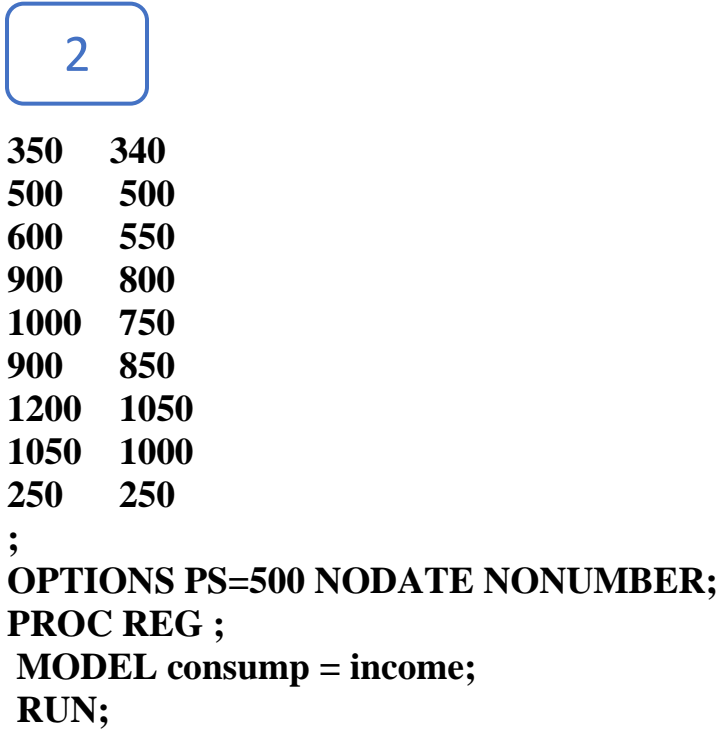

**النتائج:**

The SAS System

The REG Procedure Model: MODEL1 Dependent Variable: consump

Analysis of Variance

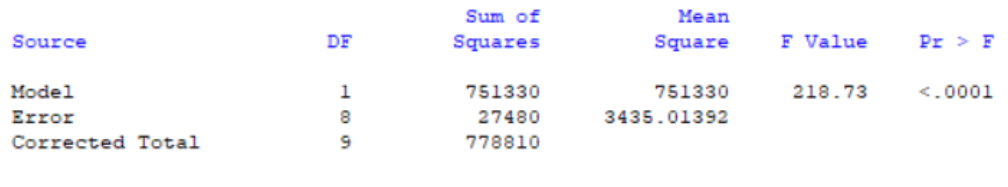

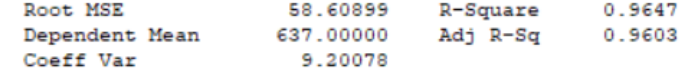

#### Parameter Estimates

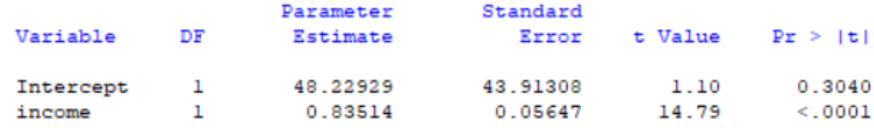

**من النتائج السابقة يمكن استنتاج ما يلي: -1 نموذج انحدار االستهالك على الدخل هو:**

**Consump = 48.229 + 0.835 \* Income -2 معامل االرتباط بين الدخل واالستهالك = 0.982 وهو يدل على وجود ارتباط طردي قوي بينهما** 

 $Sig = 0.000 < \alpha = 0.05$